## Pour éditer votre Plan prévisionnel et votre cahier d'épandage, allez dans Documents puis dans le dossier Fertilisation.

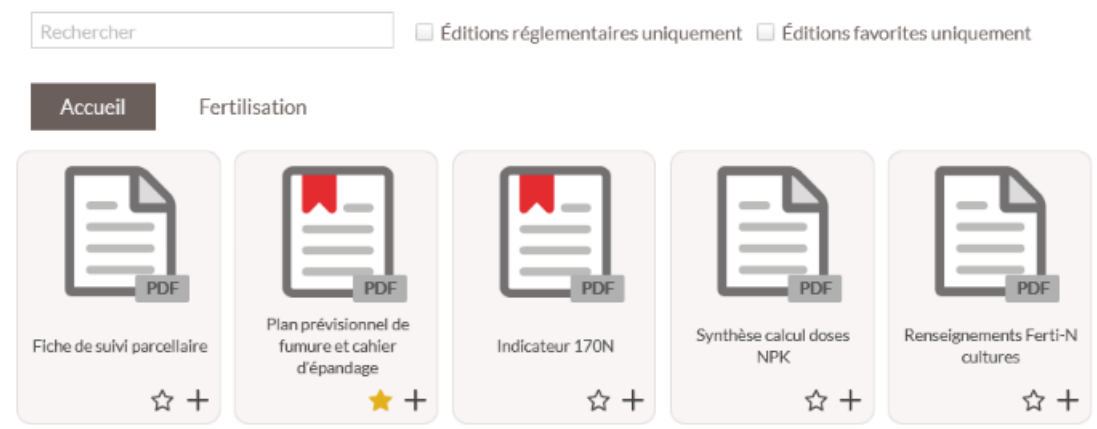

Autre solution, toujours dans Documents, cochez **Editions réglementaires uniquement** et vous trouverez le document.

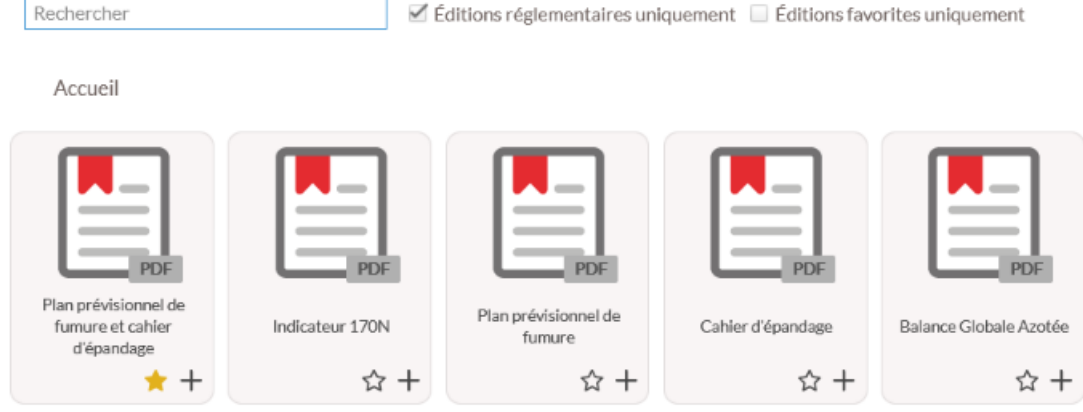

Choisissez **Plan prévisionnel de fumure et cahier d'épandage.**

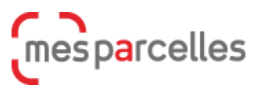